**Department of Information Systems and Operations Management** 

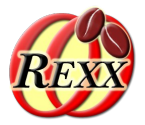

### **BSF4ooRexx**

#### Parse, Analyze and Process HTML Documents with **jsoup** (a Java DOM Parser)

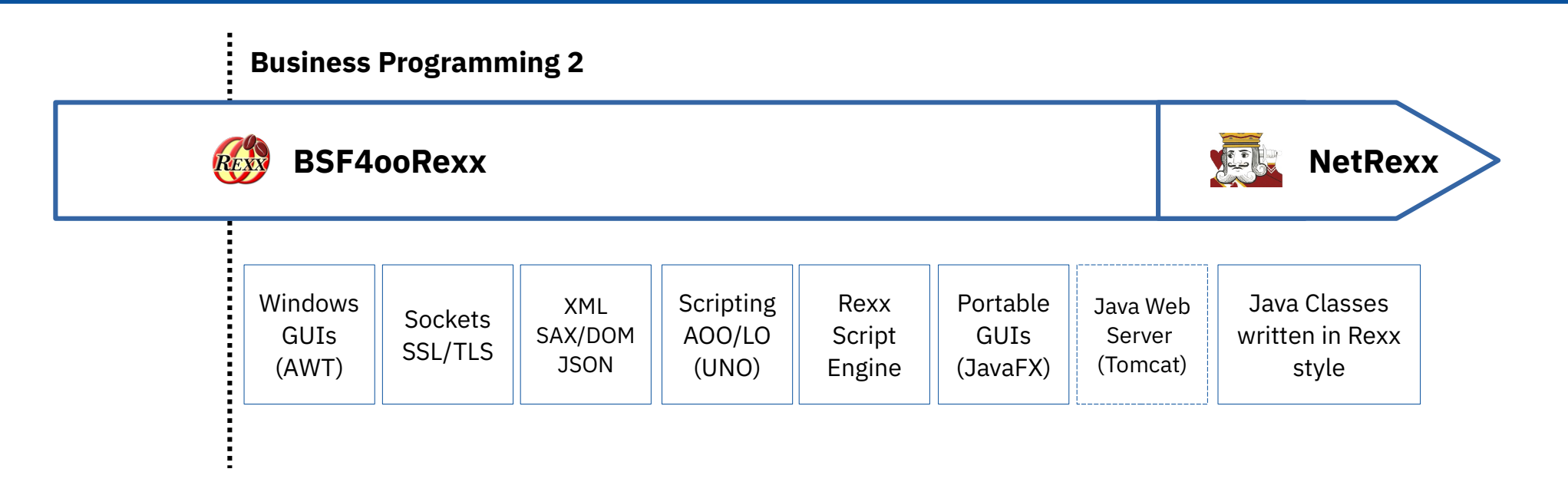

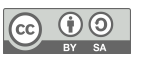

#### A Brief Reminder of BP1: Windows-Automatisation (120 AutoWin markup), 1

### **Markup Language**

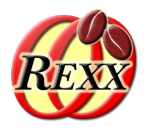

#### • Text, marked up in HTML

```
<html>
  <head>
     <title>This is my HTML file</title>
  </head>
  <body>
      <h1>Important Heading</h1>
      <p>This <span class="verb">is</span> the
         first paragraph.
      <h1>Another Important Heading</h1>
      <p id="xyz1">Another paragraph.
      <p id="a9876">This <span class="verb">is</span> it.
  </body>
</html>
```
#### Web Browser Output:

#### **Important Heading**

This is the first paragraph.

#### **Another Important Heading**

Another paragraph.

This is it.

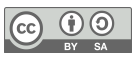

A Brief Reminder of BP1: Windows-Automatisation (120\_AutoWin\_markup), 2

### **Document Object Model (DOM) – Parse Tree**

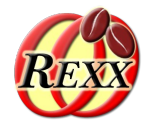

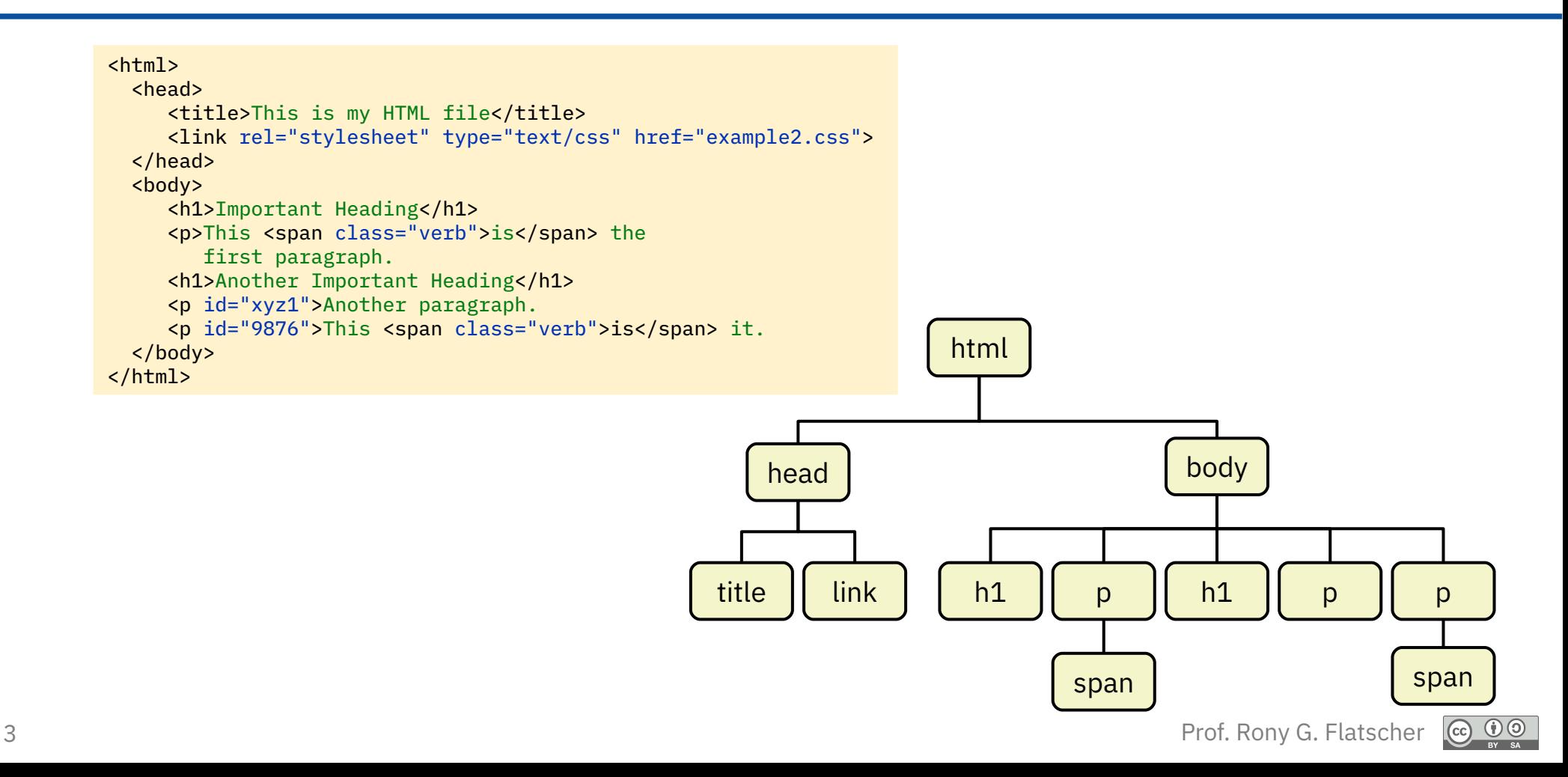

### **Java jsoup Brief Overview**

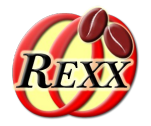

- XML-DOM parsers depend on valid marked up XML text
	- No XML tool can be therefore applied to HTML text or "tag soup" HTML text
- "jsoup" an open-source Java-DOM parser for HTML and XHTML
	- Concepts and acquired skills from XML can be applied, makes it easy to exploit
	- Parses HTML 5
	- Parses "tag soup" HTML, i.e. HTML text with improperly used (at a wrong position) or even undefined tags
	- Can be used to
		- Create proper HTML text from "tag soup" (markup with errors) HTML text
		- Create proper xhtml text from any HTML text
		- Change/rewrite HTML text
		- … and much more like "web scraping" or "data wrangling"

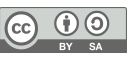

## **Java jsoup How to Get and Setup**

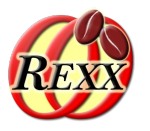

- External Java class library/Java archive
	- Homepage: https://jsoup.org
	- Download: https://jsoup.org/download
		- After download make the external Java archive (e.g. 2024-01-12 jsoup-1.17.2.jar) available to Java either by
			- Adding its full path to the CLASSPATH environment variable
			- Easier, if you have BSF4ooRexx850 installed, proceed as follows:
				- in your home directory (%USERPROFILE% on Windows, \$HOME on Unix) create the subdirectories exactly spelled out as BSF4ooRexx and therein the subdirectory lib and copy the external Java class library into BSF4ooRexx/lib
				- Alternatively copy the external Java archive into BSF4ooRexx850's installation directory and there into its lib subdirectory, however note:
					- Whenever BSF400Rexx850 gets uninstalled also all external Java archives will get removed such that you would have to copy them again, after a new version of BSF4ooRexx850 gets installed
- 5 **5** Prof. Rony G. Flatscher **Jsoup's cookbook: https://jsoup.org/cookbook/** Prof. Rony G. Flatscher

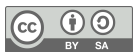

## **Java jsoup**

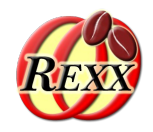

# **How To Parse HTML and XML Files, 1**

- org.jsoup. Jsoup class has various parse(...) methods
	- Strings with the marked up text
	- java.io.File (local files) and java.net.URL (http and https URLs)
		- Need to create instances from these Java classes to supply as arguments to parse(...)
- Ease debugging of Java exceptions while developing
	- The reported Java exception may be ultimately caused by other Java exceptions
	- BSF4ooRexx850 only shows the reported Java exception
	- To ease debugging
		- Intercept syntax conditions in your prograrms
		- Use BSF.CLS' public routine ppJavaExceptionChain(condition[,.true])
			- This will show the chain of Java exceptions
			- The second argument if .true will display the Java thread stack of the last Java exception

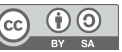

# **Java jsoup**

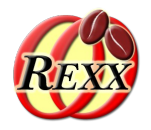

# **How To Parse HTML and XML Files, 2**

- Jsoup's parse(...) will return the root element as an instance of the org.jsoup.nodes.Document class which is a subclass of
	- org.jsoup.nodes.Element which is a subclass of
		- org.jsoup.nodes.Node
	- Use the JavaDocs to learn about all available methods, e.g. by searching for "javadoc Jsoup" or "javadoc jsoup Document" and the like

## **Java jsoup**

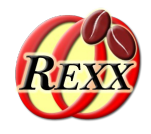

# **Extract Text from HTML and XML Documents**

- Removes all tags and extracts the text of any HTML and XML document
- After parsing the root element can be used to
	- Get the *body* element
	- And fetch its text using one of the org.jsoup.nodes.Element methods *text()*, *wholeText()* or *wholeOwnText()*

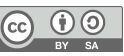

### jsoup\_01.rxj **Extract Text From Any [X]HTML Document (1/2)**

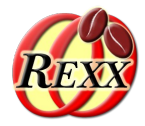

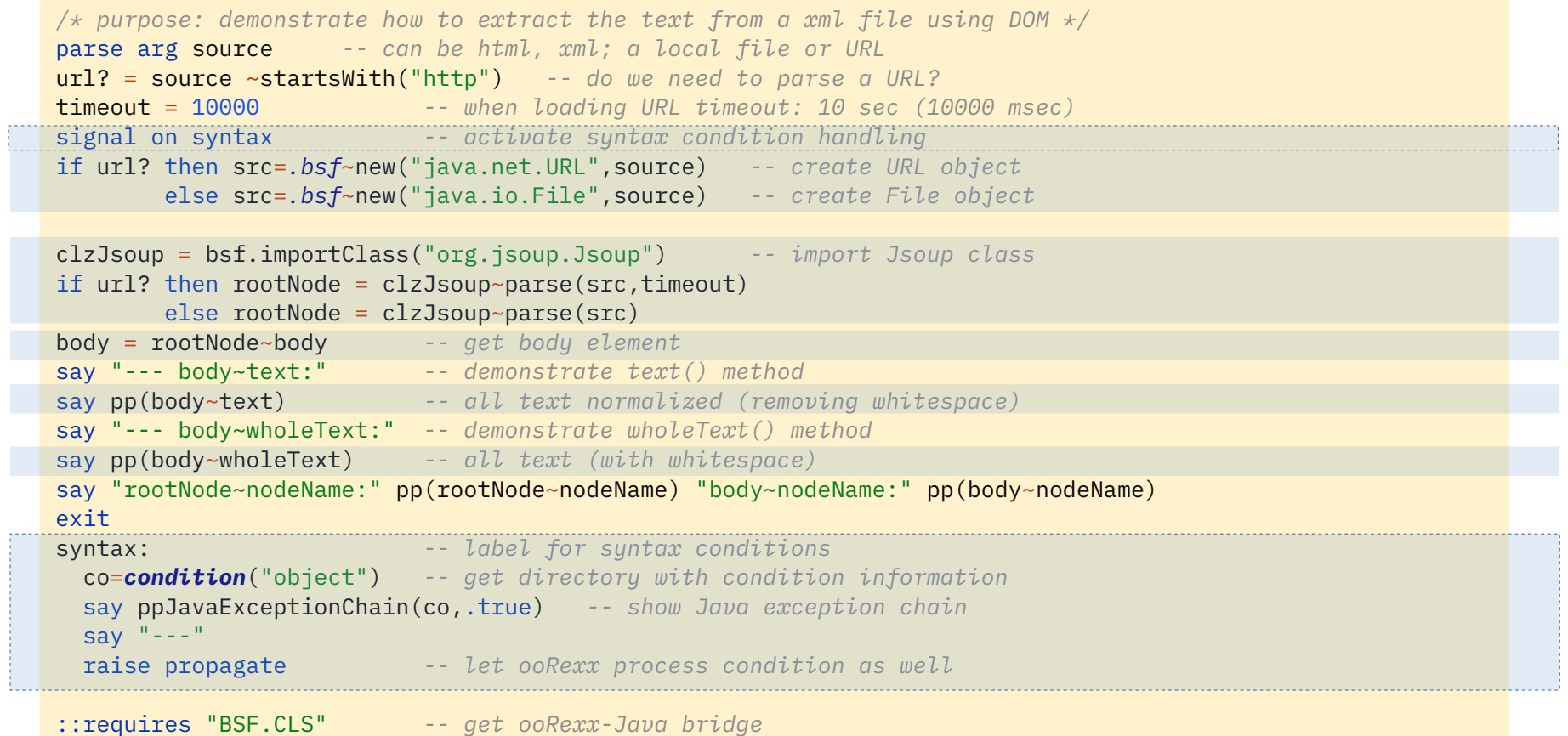

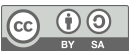

### jsoup\_01.rxj **Extract Text From Any [X]HTML Document (2/2)**

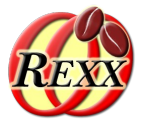

```
<!DOCTYPE HTML PUBLIC "-//W3C//DTD XHTML 1.0 Transitional//EN" "DTD/xhtml1-transitional.dtd">
<h+ml> <head>
     <title>This is my HTML file</title>
      <link rel="stylesheet" type="text/css" href="example2.css"/>
   </head>
   <body>
      <h1>Important Heading</h1>
      <p>This <span class="verb">is</span> the
         first paragraph.
      <h1>Another Important Heading</h1>
      <p id="xyz1">Another paragraph.
      <p id="a9876">This <span class="verb">is</span> it.
  </body>
</html>
```

```
rexx jsoup_01.rxj example2.html
```

```
Output:
```

```
--- body~text:
[Important Heading This is the first paragraph. Another Important Heading Another paragraph. This is it.]
--- body~wholeText:
\Gamma Important Heading
      This is the
         first paragraph.
     Another Important Heading
     Another paragraph.
      This is it.
 ]
```
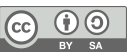

### **List Elements in Document Order**

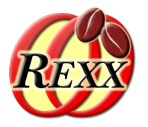

- Using method getAllElements() of org.jsoup.nodes.Element
	- Returns an instance of the org.jsoup.select.Elements which subclasses java.util.ArrayList which implements the java.lang.Iterable interface class
		- BSF4ooRexx supports iterating over Java classes that implement the java.lang.Iterable interface with "do … over" which simplifies coding in ooRexx
- Using method children() of org.jsoup.nodes.Element
	- Returns an instance of the org.jsoup.select.Elements which subclasses java.util.ArrayList which implements the java.lang.Iterable interface class
		- BSF4ooRexx supports iterating over Java classes that implement the java.lang.Iterable interface with "do … over" which simplifies coding in ooRexx
- The root element's name in jsoup is:  $#$  document

#### jsoup\_02.rxj **List Elements in Document Order (1/2)**

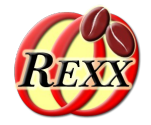

```
/* purpose: demonstrate how to list the element names in document order */
parse arg source -- can be html, xml; a local file or URL
url? = source ~startsWith("http") -- do we need to parse a URL?
timeout = 10000 -- when loading URL timeout: 10 sec (10000 msec)
if url? then src=.bsf~new("java.net.URL",source) -- create URL object
        else src=.bsf~new("java.io.File",source) -- create File object
```

```
clzJsoup = bsf.importClass("org.jsoup.Jsoup") -- import Jsoup class
if url? then rootNode = clzJsoup~parse(src,timeout)
        else rootNode = clzJsoup~parse(src)
```

```
do el over rootNode~getAllElements -- get all Element nodes
   say pp(el~nodeName)
end
```
*::requires "BSF.CLS" -- get ooRexx-Java bridge*

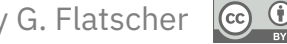

#### jsoup\_02.rxj **List Elements in Document Order (2/2)**

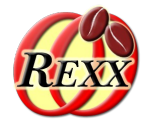

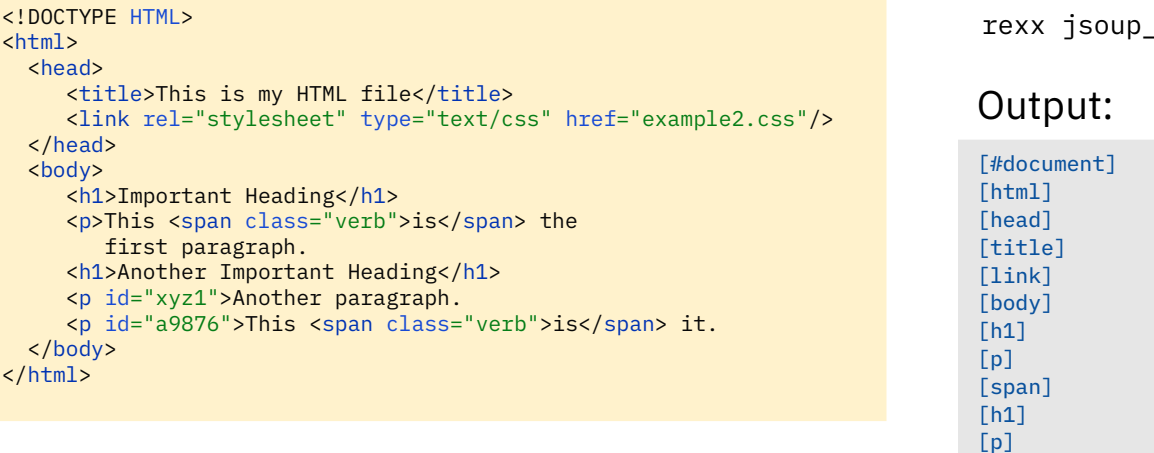

rexx jsoup\_02.rxj example2.html

 $[p]$ [span]

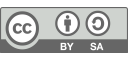

#### jsoup\_03.rxj **List Elements Indented in Document Order (1/2)**

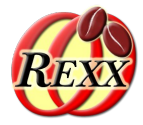

```
/* purpose: demonstrate how to list the element names in document order */
parse arg source -- can be html, xml; a local file or URL
url? = source ~startsWith("http") -- do we need to parse a URL?
timeout = 10000 -- when loading URL timeout: 10 sec (10000 msec)
if url? then src=.bsf~new("java.net.URL",source) -- create URL object
        else src=.bsf~new("java.io.File",source) -- create File object
clzJsoup = bsf.importClass("org.jsoup.Jsoup") -- import Jsoup class
if url? then rootNode = clzJsoup-parse(src,timeout) else rootNode = clzJsoup~parse(src)
call followNode rootNode, 0
::requires BSF.CLS -- get ooRexx-Java bridge
::routine followNode -- walks the document tree recursively
 use arg node, level
  call processNode node, level -- process received node
  do childNode over node~children
     call followNode childNode, level+1 -- recurse
  end
::routine processNode -- processes each node
 use arg node, level
  say " "~copies(level) || pp(node~nodeName)
```
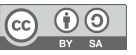

#### jsoup\_03.rxj **List Elements Indented in Document Order (2/2)**

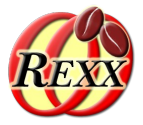

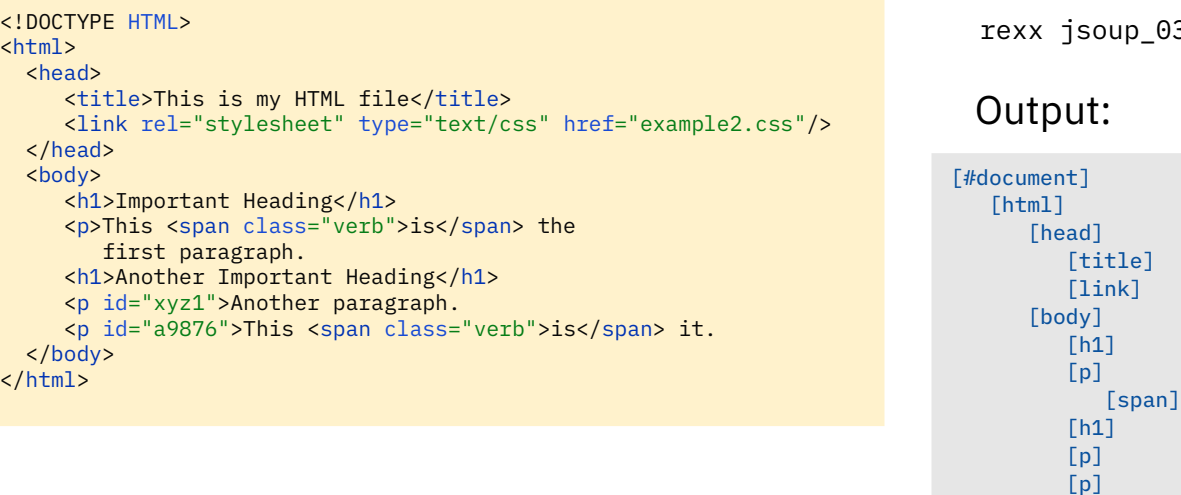

03.rxj example2.html

[span]

#### jsoup\_04.rxj **List Elements with Text Indented in Document Order (1/2)**

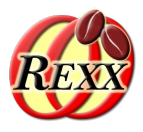

```
16 Prof. Rony G. Flatscher
 say " "~copies(level) || "-->" pp(node~wholeOwnText)
          /* purpose: demonstrate how to list the element names in document order */
          parse arg source -- can be html, xml; a local file or URL
          url? = source ~startsWith("http") -- do we need to parse a URL?
          timeout = 10000 -- when loading URL timeout: 10 sec (10000 msec)
          if url? then src=.bsf~new("java.net.URL",source) -- create URL object
                  else src=.bsf~new("java.io.File",source) -- create File object
          clzJsoup = bsf.importClass("org.jsoup.Jsoup") -- import Jsoup class
          if url? then rootNode = clzJsoup-parse(src,timeout) else rootNode = clzJsoup~parse(src)
          call followNode rootNode, 0
          ::requires BSF.CLS -- get ooRexx-Java bridge
          ::routine followNode -- walks the document tree recursively
            use arg node, level
            call processNode node, level -- process received node
             do childNode over node~children
               call followNode childNode, level+1 -- recurse
             end
          ::routine processNode -- processes each node
           use arg node, level
             say " "~copies(level) || pp(node~nodeName)
             if node~hasText then -- if node has text, show it indented as well
```
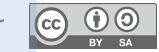

### jsoup\_04.rxj **List Elements with Text Indented in Document Order (2/2)**

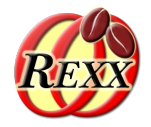

[#document]  $\rightarrow$   $\rightarrow$   $\Gamma$ ] [html]  $\rightarrow$   $\rightarrow$   $\Gamma$  ] [head]  $\rightarrow$   $\rightarrow$   $\lceil$  ] Output: <!DOCTYPE HTML>  $<$ h $+$ ml $>$  <head> <title>This is my HTML file</title> <link rel="stylesheet" type="text/css" href="example2.css"/> </head> <body> <h1>Important Heading</h1> <p>This <span class="verb">is</span> the first paragraph. <h1>Another Important Heading</h1> <p id="xyz1">Another paragraph. <p id="a9876">This <span class="verb">is</span> it. </body> </html> rexx jsoup\_04.rxj example2.html  $[p]$  --> [This the first paragraph.  $\sim$   $\sim$   $\sim$   $\sim$ [span] --> [is]  $[h1]$  --> [Another Important Heading]  $[p]$  --> [Another paragraph.  $\sim$   $\sim$   $\sim$ 

 $\sim$   $\sim$   $\sim$   $\sim$ 

[title]

[link] [body]  $\rightarrow$   $\rightarrow$   $\Gamma$ 

 $[h1]$ 

… continued on the right ...

--> [This is my HTML file]

--> [Important Heading]

--> [This it.

 [span]  $\rightarrow$   $\lceil$  is]

 $[p]$ 

]

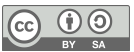

### jsoup\_05.rxj **Get and Show All Links (1/2)**

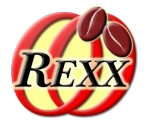

```
/* purpose: demonstrate how to fetch and list all links */
parse arg source -- can be html, xml; a local file or URL
url? = source ~startsWith("http") -- do we need to parse a URL?
timeout = 10000 -- when loading URL timeout: 10 sec (10000 msec)
if url? then src=.bsf~new("java.net.URL",source) -- create URL object
        else src=.bsf~new("java.io.File",source) -- create File object
clzJsoup = bsf.importClass("org.jsoup.Jsoup") -- import Jsoup class
if url? then rootNode = clzJsoup-parse(src,timeout) else rootNode = clzJsoup~parse(src)
allLinks = rootNode~select("a") -- get all a-elements
len=length(allLinks~size)
say "there are" pp(allLinks~size) "links"
do counter c link over allLinks
   -- say "#" c~right(len)":" pp(link~absURL('href')) "for" pp(link~text)
   say "#" c~right(len)":" pp(link~attr('href')) "for" pp(link~text)
end
```
::requires "BSF.CLS" *-- get ooRexx-Java bridge*

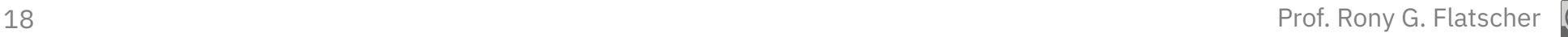

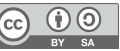

#### jsoup\_05.rxj **Get and Show All Links (2/2)**

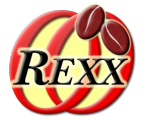

rexx jsoup\_05.rxj http://www.RexxLA.org

#### Output (as of 2023-08-30):

19 Prof. Rony G. Flatscher # 32: [https://www.facebook.com/ooRexx/] for [] there are [32] links # 1: [/] for [] # 2: [/cookie.srsp] for [Cookie Details] # 3: [#] for [Accept Cookies]  $\#$  4: [javascript:void(0)] for [ $\#$ ] # 5: [/index.srsp] for [RexxLA Home] # 6: [/rexxla/about.srsp] for [About RexxLA] # 7: [/rexxlang/index.srsp] for [About Rexx] # 8: [/community.srsp] for [Community] # 9: [/members/index.rsp] for [Members] # 10: [/events/symposium.rsp] for [Symposium] # 11: [/rexxla/contact.rsp] for [Contact Us] # 12: [/news/announce-ooRexx-5.0.html] for [Announcement] # 13: [/rexxla/about.srsp] for [READ MORE] # 14: [/members/index.rsp?action=join] for [JOIN FOR FREE] # 15: [https://donorbox.org/donations-to-rexx-language-association] for [] # 16: [/products.srsp] for [About our products] # 17: [/rexxla/contact.rsp] for [Contact Us] # 18: [/members/index.rsp?action=login] for [Member Login] # 19: [/events/symposium.rsp] for [Rexx Symposia] # 20: [/rexxlang/index.srsp] for [Rexx Language] # 21: [/rexxlang/history/index.srsp] for [Rexx History] # 22: [/rexxla/privacy.srsp] for [Privacy Policy] # 23: [https://sourceforge.net/projects/oorexx/files/] for [Download ooRexx] # 24: [https://sourceforge.net/projects/regina-rexx/files/] for [Download Regina] # 25: [http://www.netrexx.org/downloads.nsp] for [Download NetRexx] # 26: [https://sourceforge.net/projects/bsf4oorexx/files/] for [Download BSF4ooRexx] # 27: [https://www.rexxla.org/] for [The Rexx Language Association] # 28: [https://regina-rexx.sourceforge.io/] for [Regina Rexx] # 29: [https://www.youtube.com/results?search\_query=rexx+language%5C] for [] # 30: [https://www.facebook.com/The-Rexx-Language-Association-444234855698010/] for [] # 31: [https://twitter.com/search?q=rexxla&src=typd] for []

### jsoup\_06.rxj **Create Proper XHTML File (1/2)**

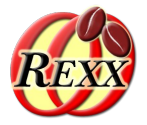

```
/* purpose: demonstrate how to save a file as xhtml */
parse arg source -- can be html, xml; a local file or URL
url? = source ~startsWith("http") -- do we need to parse a URL?
timeout = 10000 -- when loading URL timeout: 10 sec (10000 msec)
if url? then src=.bsf~new("java.net.URL",source) -- create URL object
        else src=.bsf~new("java.io.File",source) -- create File object
clzJsoup = bsf.importClass("org.jsoup.Jsoup") -- import Jsoup class
if url? then rootNode = clzJsoup~parse(src,timeout)
        else rootNode = clzJsoup~parse(src)
    -- set xhtml-mode: restrict entities to xhtml only
outputSettings=rootNode~outputSettings -- get output settings
    -- make sure xhtml entities only
clzEntities=bsf.loadClass("org.jsoup.nodes.Entities")
outputSettings~escapeMode(clzEntities~EscapeMode~xhtml)
outputSettings~syntax(OutputSettings~Syntax~xml)
if url? then outFilename = "tmpFileForUrl.xhtml"
        else outFilename = source".xhtml"
call charOut outFilename, rootNode~html -- render as xhtml and save
::requires "BSF.CLS" -- get ooRexx-Java bridge
```
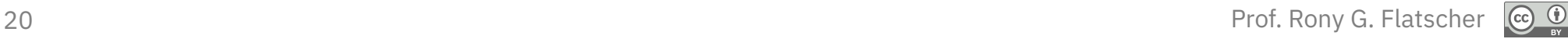

### jsoup\_06.rxj **Create Proper XHTML File (2/2)**

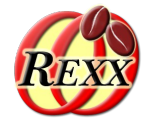

<!DOCTYPE HTML> <html> <head> <title>This is my HTML file</title> <link rel="stylesheet" type="text/css" href="example2.css"/> </head> <body> <h1>Important Heading</h1> <p>This <span class="verb">is</span> the first paragraph. <h1>Another Important Heading</h1> <p id="xyz1">Another paragraph. <p id="a9876">This <span class="verb">is</span> it. </body> </html>

rexx jsoup\_06.rxj example2.html

#### Output:

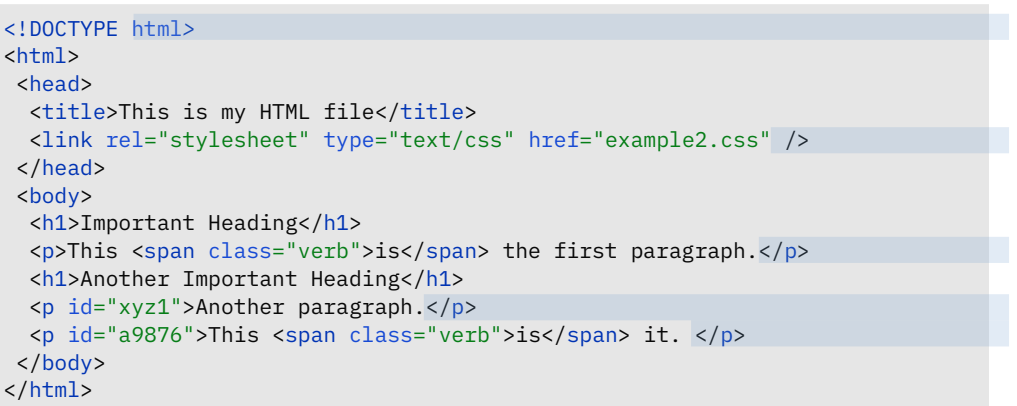

## **Roundup**

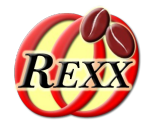

- Parsing any marked up text ([X]HTML) possible
	- jsoup is a powerful Java class library packed as a Java archive ("jar"-file)
		- Versatile, no need for DTD (Document Type Definition)
		- Because of Java, runs on all important operating systems without a change
- Powerful, versatile, still: quite easy to take advantage of
- Can handle "tag soup" marked up text
- Can create proper xhtml renderings from any marked up text!
- Easy to exploit from ooRexx with the ooRexx-Java bridge BSF4ooRexx !

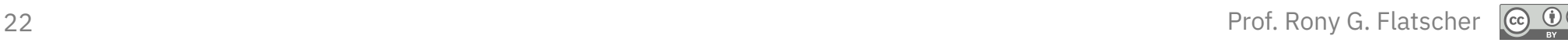

## **Further Information**

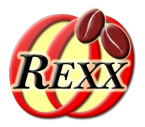

- Jsoup
	- jsoup home page: <https://jsoup.org>
- HTML 5 DOM specific URLs (2023-01-26)
	- W3C's HTML 5, DOM: <https://dom.spec.whatwg.org/>
- Wikipedia
	- jsoup: <https://en.wikipedia.org/wiki/Jsoup>
	- Tag soup: <https://en.wikipedia.org/wiki/Tag\_soup>
	- Web scraping: <https://en.wikipedia.org/wiki/Web\_scraping>
	- Data wrangling: <https://en.wikipedia.org/wiki/Data\_wrangling>
- Tutorials, e.g. (2023-01-26)
	- jsoup cookbook: <https://jsoup.org/cookbook/>
	- Tutorialspoint: <https://www.tutorialspoint.com/jsoup/index.htm>
	- "Parsing HTML in Java with Jsoup": <https://www.baeldung.com/java-with-jsoup>
	- "Parsing and Extracting HTML with Jsoup": <https://howtodoinjava.com/java/library/complete-jsoup-tutorial/>

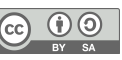